Duration: 3 days

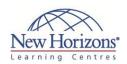

### 6418 - Deploying Windows Server 2008

#### **Overview:**

This course will provide you with the knowledge and skills to install and deploy Windows Server 2008 R2. This course also will teach you how to automate server deployment, as well as provide guidelines, best practices, and considerations that will help you to migrate existing services to Windows Server 2008 R2

#### **Target Audience:**

This course is intended for IT professionals who have experience with Windows Server 2003 or Windows Server 2008, and who hold an MCTS credential or MCITP credential (or MCSE) credential or MCSA credential certification and/or equivalent knowledge. They also should be responsible for deploying Windows Server 2008 R2, including the R2 features that enable enhanced functionality of Windows 7 clients, must understand how to use the latest deployment tools and solution accelerators that were updated for Windows Server 2008 R2 and Windows 7. This course also is targeted at IT professionals who are responsible for planning and implementing the deployment of Windows Server 2008 R2 and Windows 7. This audience uses graphical administration tools, command-line tools, Windows PowerShell, imaging tools, Microsoft Deployment Toolkit, and Microsoft Solution Accelerators. These IT professionals conduct most server-deployment tasks in a deployment lab, and roll out monitored pilot deployments in a controlled fashion. They use a combination of low-touch and no-touch deployment processes and tools. This audience also deploys these servers from a centralised location, and validates remote server deployments and configurations using remote management tools and scripts.

#### **Pre-requisites:**

Before attending this course, students must have:

 Ability to perform server and desktop installation, upgrades, and configuration

# Module 1: Installing and Configuring Microsoft Windows Server 2008 R2

#### Lessons

- Lesson 1: Planning Windows Server 2008 R2 Installations
- Lesson 2: Performing a Windows Server 2008 R2 Installation
- Lesson 3: Configuring Windows Server 2008 R2 Following Installation
- Lesson 4: Automating Server Activation Using Microsoft Volume Activation

#### Lab A: Planning to Install Windows Server 2008 R2

 Exercise: Using the Microsoft Assessment and Planning (MAP) Toolkit

# Lab B: Installing Windows Server and Configuring Post-Installation Settings

- Exercise 1: Installing Windows Server 2008 R2
- Exercise 2: Configuring Server Core
- Exercise 3: Enabling Remote Management

#### **Lab C: Managing Roles and Features**

- Exercise 1: Adding the DNS and DHCP Server Roles
- Exercise 2: Managing Server Core

### Lab D: Configuring Windows Server 2008 R2 Licensing

Exercise: Planning Volume Activation

#### Module 2: Implementing Deployment Technologies

#### Lessons

- Lesson 1: Selecting a Deployment Strategy
- Lesson 2: Using the Windows Automated Installation Kit
- Lesson 3: Working with Images
- Lesson 4: Working with Unattended Answer Files

## Lab : Deploying Windows Server 2008 with an Answer File

- Exercise 1: Verifying the Configuration of WAIK
- Exercise 2: Creating an Answer File Deployments

# Module 3: Using Windows Deployment Services

#### Lessons

- Lesson 1: Overview of Windows Deployment Services (WDS)
- Lesson 2: Implementing Deployment with WD
- Lesson 3: Maintaining Images

## Lab: Using WDS to Deploy Windows Server

- Exercise 1: Installing and configuring WDS
- Exercise 2: Creating Operating System Images with WDS
- Exercise 3: Using an Unattended File with WDS
- Exercise 4: Configuring Custom Computer Naming for Large-Scale Deployments
- Exercise 5: Deploying Images with WDS

# Module 4: Implementing the Microsoft Deployment Toolkit

#### Lessons

- Lesson 1: Introducing the Microsoft Deployment Toolkit
- Lesson 2: Using the Microsoft Deployment Toolkit
- Lesson 3: Maintaining Images with Microsoft Deployment Toolkit

#### Lab : Implementing the Microsoft Deployment Toolkit

- Exercise 1: Installing MDT 2010
- Exercise 2: Configuring MDT 2010
- Exercise 3: Creating an MDT 2010 Build
- Exercise 4: Creating Deployment Points
- Exercise 5: Performing a Lite-Touch Deployment

# **Module 5: Migrating Active Directory Directory Service**

#### Lessons

- Lesson 1: Overview of Upgrading Windows Server 2008 R2 Active Directory
- Lesson 2: Upgrading Domain Controllers to Windows Server 2008 R2

#### **Lab: Migrating Active Directory**

- Exercise 1: Preparing the Existing
- Exercise 2: Deploying a Windows Server 2008 R2 DC
- Exercise 3: Removing Legacy Domain Controllers
- Exercise 4: Enabling New Active Directory Features

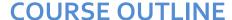

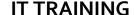

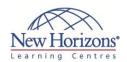

- A conceptual understanding of automated deployment
- A basic understanding of the processes in Microsoft Operations Connector Framework, Microsoft Solutions Framework, and ITIL 3.0
- Basic skills with Windows PowerShell 2.0
- Windows command line
- Understanding of, and experience with, monitoring and management tools
- Networking knowledge
- Knowledge of Active Directory Domain Services (AD DS)
- Knowledge of security
- Understanding of, and experience with, performance monitoring
- Troubleshooting skills
- Familiarity and experience with Windows PowerShell 2.0, Windows Command line, scripting of imaging and virtualisation technologies, and general batch scripting.

#### **At Course Completion:**

After completing this course, students will be able to:

- Describe Microsoft Windows Server 2008 R2 installation and configuration options, and select an appropriate volume-licensing option for Windows Server 2008 R2.
- Deploy and configure a Windows Server 2008 R2 Server Core installation.
- Implement various Windows Server deployment technologies.
- Implement Windows 7 and Windows Server 2008 R2 deployments with Windows Deployment Services (WDS).
- Implement Windows 7 and Windows Server 2008 R2 deployments with Microsoft Deployment Toolkit 2010 (MDT 2010).
- Migrate earlier versions of Active Directory directory service to AD DS.
- Migrate file and print, and Web servers to Windows Server 2008 R2.
- Migrate remote infrastructure servers to support branch offices.
- Virtualise workloads by migrating physical servers to guests in Microsoft Hyper-V Server 2008 R2

CODE:0-0-MSM6418-ILT

# Module 6: Migrating File, Print, and Web Services

#### Lessons

- Lesson 1: Introducing the Windows Server Migration Tools
- Lesson 2: Migrating File and Print Servers
- Lesson 3: Migrating Web and Application Servers

## Lab A: Migrating Windows Server 2003 File and Print Services

- Exercise 1: Installing and Configuring the File and Print Server Roles
- Exercise 2: Enabling Windows Server Migration Tools
- Exercise 3: Migrating File and Print Services
- Exercise 4: Verifying the migration of file and print services

## Lab B: Migrating Web and Application Servers

- Exercise 1: Installing the Required Roles on Windows Server 2008 R2
- Exercise 2: Installing the Migration Tools
- Exercise 3: Migrating the Application
- Exercise 4: Verifying the Migration

# Module 7: Deploying Branch Office and Remote Access Services

#### Lessons

- Lesson 1: Implementing Read-Only Domain Controllers
- Lesson 2: Implementing Remote Infrastructure

## Lab A: Deploying an RODC to a Branch Office

- Exercise 1: Enabling the Forest to Support RODC Deployment
- Exercise 2: Deploying the RODC Role on Server Core
- Exercise 3: Creating the Branch Office Site
- Exercise 4: Securing the RODC

#### Lab B: Implementing Branch Cache

- Exercise 1: Configuring BranchCache on a Server
- Exercise 2: Configuring Client-Side BranchCache Settings
- Exercise 3: Verify BranchCache Functionality

# Module 8: Migrating Workloads to Microsoft Virtual Machines

#### Lessons

- Lesson 1: Overview of Microsoft Virtualization
- Lesson 2: Installing Hyper-V
- Lesson 3: Migrating workloads to Hyper-V

#### Lab: Migrating Workloads to Microsoft Virtual Machines

- Exercise 1: Planning to Migrate Workloads
- Exercise 2: Deploying the Hyper-V Role
- Exercise 3: Creating Virtual Machines, Virtual Networks, and Virtual Hard Disks